# KRAMER

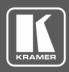

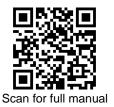

# VM-218DT Quick Start Guide

This guide helps you install and use your VM-218DT for the first time.

Go to <u>www.kramerav.com/downloads/VM-218DT</u> to download the latest user manual and check if firmware upgrades are available.

## Step 1: Check what's in the box

- VM-218DT HDMI/HDBT Switcher/DA
- 1 Power cord

- 1 Quick start guide4 Rubber feet
- I Set of rack ears

## Step 2: Get to know your VM-218DT

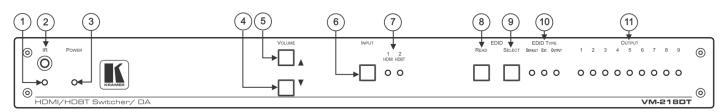

| #  | Feature               | Function                                                                                                    |  |
|----|-----------------------|----------------------------------------------------------------------------------------------------|--|
| 1  | IR LED                | Lights orange when the unit accepts IR remote commands.                                                                                                    |  |
| 2  | IR Sensor             | Use to control a peripheral device connected to OUT 2 HDBT with that device's remote controller.                                                                                                    |  |
| 3  | POWER LED             | Lights when the unit is powered.                                                                                                    |  |
| 4  | VOLUME (▼)            | Press to decrease the volume of the analog audio output.                                                                                                    |  |
| 5  | VOLUME (▲)            | Press to increase the volume of the analog audio output.                                                                                                    |  |
| 6  | INPUT Selector Button | Press to select input 1 HDMI <sup>™</sup> or input 2 HDBT.                                                                                                    |  |
| 7  | INPUT LEDs            | Lights green to indicate the selected input: 1 HDMI or 2 HDBT.                                                                                                    |  |
| 8  | EDID READ Button      | Press to read the selected EDID and write it to both inputs.                                                                                                    |  |
| 9  | EDID SELECT Button    | tton Press to cycle through the sources from which to read the EDID: Default, External, or Output.<br>When Output is selected, cycles through outputs 1 to 9. The relevant EDID TYPE and OUTPUT LEDs light green.                                                                                                    |  |
| 10 | EDID TYPE LEDs        | Lights green to indicate the selected EDID type: DEFAULT, EXT. (external) or OUTPUT.                                                                                                    |  |
| 11 | OUTPUT LEDs (1 to 9)  | In normal operation mode: lights green when an acceptor is connected to the output.<br>In EDID mode: when EDID TYPE OUTPUT LED lights green, press the EDID SELECT button<br>briefly to cycle through output 1 to 9 to select the output from which to read EDID. The relevant<br>LED lights during EDID setup and remains lit after completing the EDID setup. |  |

The terms HDMI, HDMI High-Definition Multimedia Interface, and the HDMI Logo are trademarks or registered trademarks of HDMI Licensing Administrator, Inc.

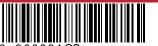

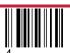

Rev:

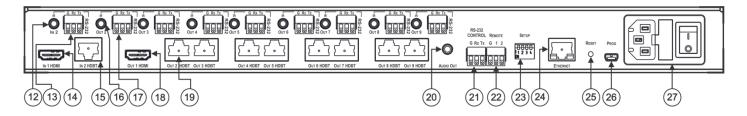

| #  | Feature                                                      | Function                                                                                                    |  |  |
|----|--------------------------------------------------------------|----------------------------------------------------------------------------------------------------|--|--|
| 12 | IN 2 IR on a 3.5 Mini Jack                                   | Connect to an IR emitter/sensor cable for IR link extension via IN 2 HDBT.                                     |  |  |
| 13 | IN 2 RS-232 (G, Rx, Tx) Terminal Block<br>Connector          | Connect to a serial controller for RS-232 link extension via IN 2 HDBT.                                        |  |  |
| 14 | IN 1 HDMI™ Connector                                         | Connect to an HDMI source.                                                                                     |  |  |
| 15 | IN 2 HDBT on RJ-45 Connectors                                | Connect to an HDBT transmitter (for example, <b>TP-580T</b> ).                                                 |  |  |
| 16 | IR OUT on 3.5 Mini Jacks (2 to 9)                            | Connect to remote IR emitter/sensor cables to IR control the devices that are connected to the HDBT acceptors. |  |  |
| 17 | RS-232 OUT (G, Rx, Tx) Terminal Block<br>Connectors (2 to 9) | Connect to serially control the devices connected to the HDBT acceptors.                                       |  |  |
| 18 | OUT 1 HDMI Connector                                         | Connect to the HDMI input of an additional DA or connect to a local monitor.                                   |  |  |
| 19 | OUT HDBT RJ-45 Connectors (2 to 9)                           | Connect to HDBT receivers (for example, <b>TP-580R</b> ).                                                      |  |  |
| 20 | AUDIO OUT 3.5mm Mini Jack                                    | Connect to an analog audio acceptor.                                                                           |  |  |
| 21 | RS-232 CONTROL 3-pin Terminal Block                          | Connect to the serial controller to control the VM-218DT.                                                      |  |  |
| 22 | REMOTE 3-pin Terminal Block                                  | For future use.                                                                                                |  |  |
| 23 | SETUP DIP-switches                                           | Use to set the device behavior.                                                                                |  |  |
| 24 | ETHERNET RJ-45 Connector                                     | Connect to LAN for remote IP control of the VM-218DT.                                                          |  |  |
| 25 | RESET Button                                                 | Press and hold while powering on the device to reset to factory default parameters.                            |  |  |
| 26 | PROG Mini USB Connector                                      | Connect to a PC to perform firmware upgrades.                                                                  |  |  |
| 27 | Mains Power Connector, Fuse, and Switch                      | Connect to the mains supply.                                                                                   |  |  |

### Step 3: Install VM-218DT

To rack mount the machine, attach both rack ears (by removing the screws from each side of the machine and replacing those screws through the rack ears) or place the machine on a table.

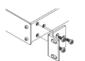

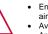

Ensure that the environment (e.g., maximum ambient temperature & air flow) is compatible for the device. Avoid uneven mechanical loading.

Appropriate consideration of equipment nameplate ratings should be used for avoiding overloading of the circuits.

Reliable earthing of rack-mounted equipment should be maintained.

## Step 4: Connect the inputs and outputs

Always switch OFF the power on each device before connecting it to your **VM-218DT**. For best results, we recommend that you always use Kramer high-performance cables to connect AV equipment to the **VM-218DT**.

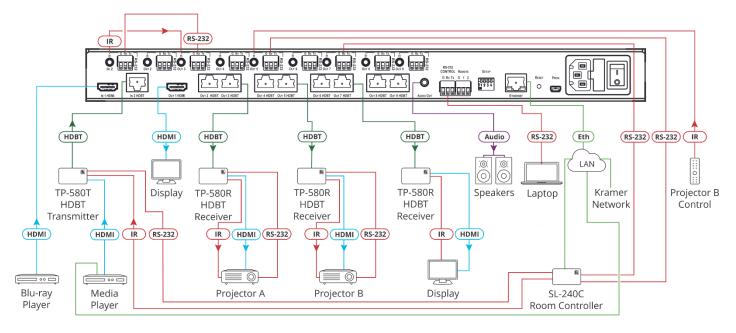

#### **DIP-Switch Settings**

Changes to the DIP-switches only take effect on power-up. After changing a switch, reboot the device. All DIP-switches are set to Off (up) by default.

| # | Feature            | Dip-switch Settings                                                                                                    |  |
|---|--------------------|----------------------------------------------------------------------------------------------------|--|
| 1 | Reserved           |                                                                                                    |  |
| 2 | Reserved           |                                                                                                    |  |
| 3 | Audio de-embedding | On (down) – Disable audio de-embedding. Note that the audio output port is muted.<br>Off (up) – Enable audio de-embedding to the analog audio output port (default). |  |
| 4 | Force RGB          | On (down) – Force RGB mode.<br>Off (up) – Normal mode (default)                                                                                                    |  |

For optimum range and performance use the recommended Kramer cables available at www.kramerav.com/product/VM-218DT.

## Step 5: Connect the power

Connect the power cord to VM-218DT and plug it into the mains electricity.

Safety Instructions (See www.kramerav.com for updated safety information)

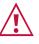

Caution:

For products with relay terminals and GPI/O ports, please refer to the permitted rating for an external connection, located next to the terminal or in the User Manual.
 There are no operator serviceable parts inside the unit.

Warning:

Use only the power cord that is supplied with the unit.
Disconnect the power and unplug the unit from the wall before installing.

## Step 6: Operate the VM-218DT

#### Web pages:

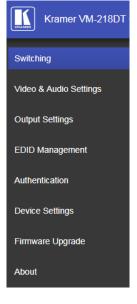

#### **RS-232 and Ethernet:**

| RS-232/Ethernet                                      |                                                                                                    |                     |                        |  |  |
|------------------------------------------------------|----------------------------------------------------------------------------------------------------|---------------------|------------------------|--|--|
| Baud Rate:                                           | 115,200                                                                                                    | Parity:             | None                   |  |  |
| Data Bits:                                           | 8                                                                                                    | Command Format:     | ASCII Protocol 3000    |  |  |
| Stop Bits:                                           | 1                                                                                                    |                     |                        |  |  |
| Example (Route in                                    | put 1 to output 1):                                                                                                    |                     | #ROUTE 1,1,1 <cr></cr> |  |  |
| Ethernet Parameters                                  |                                                                                                    |                     |                        |  |  |
| IP Address:                                          | 192.168.1.39                                                                                                    |                     |                        |  |  |
| Subnet Mask:                                         | 255.255.0.0                                                                                                    | Default UDP Port #: | 50000                  |  |  |
| Default Gateway:                                     | 192.168.0.1                                                                                                    |                     |                        |  |  |
| Full Factory Reset                                   |                                                                                                    |                     |                        |  |  |
| Front Panel<br>Buttons:                              | Front panel buttons: power off the device, press and hold the RESET button for 3 seconds while powering the device, and then release. |                     |                        |  |  |
| Protocol 3000:                                       | tocol 3000: "#factory" command.                                                                                                    |                     |                        |  |  |
| Web Pages: In the Device Settings page, click Reset. |                                                                                                    |                     | •                      |  |  |

## **Technical Specifications**

| Inputs                       | 1 HDMI                        | On a female HDMI connector                                                                                                    |  |
|------------------------------|-------------------------------|----------------------------------------------------------------------------------------------------|--|
|                              | 1 HDBT                        | On an RJ-45 connector                                                                                                    |  |
| Outputs                      | 1 HDMI                        | On a female HDMI connector                                                                                                    |  |
|                              | 8 HDBT                        | On RJ-45 connector                                                                                                    |  |
|                              | 1 Unbalanced Stereo Audio     | On a 3.5mm mini jack                                                                                                    |  |
| Ports                        | 1 IR IN                       | On a 3.5mm mini jack for IR link extension via IN 2 HDBT                                                                                                    |  |
|                              | 8 IR OUT                      | On 3.5mm mini jacks for IR link extension via OUT HDBT (2 to 9)                                                                                                    |  |
|                              | 1 RS-232 IN                   | On a 3-pin terminal block for serial link extension via IN 2 HDBT                                                                                                    |  |
|                              | 8 RS-232 OUT                  | On 3-pin terminal blocks for serial link extension via OUT HDBT (2 to 9)                                                                                                    |  |
|                              | 1 Mini USB                    | On a female USB connector for firmware upgrade                                                                                                    |  |
|                              | 1 RS-232                      | On a 3-pin terminal block for device control                                                                                                    |  |
|                              | 1 10/100BaseT Ethernet        | On an RJ-45 female connector for device control via LAN and Ethernet link                                                                                                    |  |
|                              |                               | extension via IN HDBT and OUT HDBT (2 to 9)                                                                                                    |  |
| Extension Reach              | 4K @60Hz (4:2:0)              | Up to 40m (130ft)                                                                                                    |  |
|                              | Full HD (1080p @60Hz 36bpp)   | Up to 70m (230ft)                                                                                                    |  |
|                              | Compliance                    | HDBaseT 1.0                                                                                                    |  |
| Video                        | Max. Resolution               | 4K@60Hz (4:2:0) and 4K@30Hz (4:4:4)                                                                                                    |  |
|                              | Compliance                    | Supports HDMI 2.0 and HDCP 1.4                                                                                                    |  |
| RS-232 Extension             | Baud Rate                     | 300 to 115,200                                                                                                    |  |
| Analog Audio                 | Max Level                     | 1 Vrms                                                                                                    |  |
|                              | THD + Noise                   | 0.03% @1kHz at nominal level                                                                                                    |  |
| Controls                     | Front Panel                   | Front panel buttons: input select, volume, EDID, IR                                                                                                    |  |
|                              |                               | Indication LEDs: input select, EDID type, outputs                                                                                                    |  |
|                              | Rear Panel                    | RS-232 device control                                                                                                    |  |
|                              |                               | RS-232 remote control via HDBT ports                                                                                                    |  |
|                              |                               | IR remote control via HDBT ports                                                                                                    |  |
|                              |                               | Ethernet device control                                                                                                    |  |
|                              |                               | DIP-switches                                                                                                    |  |
| Supported PC Web<br>Browsers | Windows 7 and Higher          | Internet Explorer (32/64 bit) version 10                                                                                                    |  |
| DIOWSEIS                     |                               | Firefox version 30                                                                                                    |  |
|                              |                               | Chrome version 35                                                                                                    |  |
|                              | MAC                           | Chrome version 35                                                                                                    |  |
|                              |                               | Chrome version 63.0.3239.84                                                                                                    |  |
|                              |                               | Firefox version 30                                                                                                    |  |
|                              |                               | Firefox version 57.0.2                                                                                                    |  |
|                              | Minimum Browser Window Size   | Safari version 7                                                                                                    |  |
| Power                        | Consumption                   | 1024 x 768 when in full screen mode                                                                                                    |  |
| i owei                       | Source                        | 65VA                                                                                                    |  |
| Environmental                | Operating Temperature         | 100-240V AC, 50/60Hz                                                                                                    |  |
| Conditions                   | Storage Temperature           | 0° to +40°C (32° to 104°F)                                                                                                    |  |
|                              | Humidity                      | -40° to +70°C (-40° to 158°F)                                                                                                    |  |
| Regulatory                   | Safety                        | 10% to 90%, RHL non-condensing<br>CE, FCC                                                                                                    |  |
| Compliance                   | Environmental                 |                                                                                                    |  |
| Enclosure                    | Size                          | RoHs, WEEE                                                                                                    |  |
|                              | Туре                          | 19" 1U                                                                                                    |  |
|                              | Cooling                       | Aluminum                                                                                                    |  |
| General                      | Net Dimensions (W, D, H)      | Fan ventilation                                                                                                    |  |
| Conordi                      |                               | 43.6cm x 23.7cm x 4.4cm<br>(17.2" x 9.3" x 1.7")                                                                                                    |  |
|                              | Shipping Dimensions (W, D, H) | 52.5cm x 33cm x 10.7cm                                                                                                    |  |
|                              |                               | (20.7" x 13" x 4.2")                                                                                                    |  |
|                              | Net Weight                    |                                                                                                    |  |
|                              | Shipping Weight               | 2,47kg (5.5lbs) approx.                                                                                                    |  |
| Accessories                  |                               | 3.23kg (7.1lbs) approx.                                                                                                    |  |
|                              | Optional                      | Power cord, rack ears                                                                                                    |  |
|                              |                               | For optimum range and performance use the recommended USB, Ethernet, serial and IR Kramer cables available at <a href="http://www.kramerav.com/product/VM-218DT">www.kramerav.com/product/VM-218DT</a> |  |
|                              |                               |                                                                                                    |  |

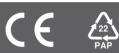